## **PC-Based Automation**

## Visual PLC

## Visual PLC – an easy to use tool for complex real time applications

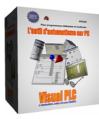

- Straightforward tried and tested programming using the latest cutting edge technical language
- in Ladder, Grafcet and Litteral packages.
- Library of ready to use functional modules, complete with source codes.
  - 'On line' programming and modifications.
  - Comprehensive simulation and de-bugging of your application.
  - Facility for writing complex programs using the latest advanced IT language.
  - External reference to programs contained in DLLs.
  - Generates the optimised 32-bit machine code thanks to ARSoft's incremental compiler.
  - Graphically integrated development environment.
  - Fully compatible with programs written in Visual Pascal or Delphi.
  - Unlimited number of variables.
- Cycle time 2 ms.

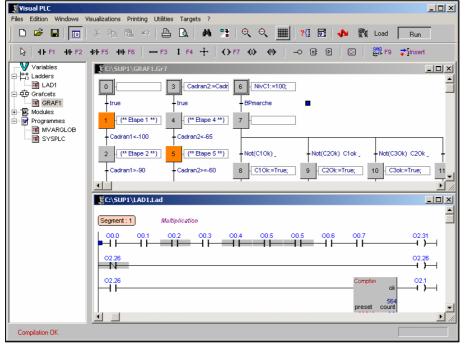

Visual PLC's editor rolls user-friendliness and simplicity into one comprehensive package - no complex menu or time consuming configuration is necessary. The automation variables command is followed directly by programming in whichever language you wish.

ls (ms)

\_ \_ \_ >

痭

## Visual PLC, an easy to master tool

In practically no time and without any prior knowledge of the system you will be carrying out your first applications. The first phase is selecting the variables that will act as an image table for your physical I/Os. Then choose the language most adaptable to your automation. The scope of the languages that form the base of Arsoft's compiler allows you to manipulate all process variables in all forms (32 bit bytes, bits in a byte, reals, character strings, different arrays of types etc...) Each inputed program is compiled at speed, giving rise to a stand alone module that can be loaded up in the real time engine. These modules are freely distributable and useable in other applications that use the real time engine.

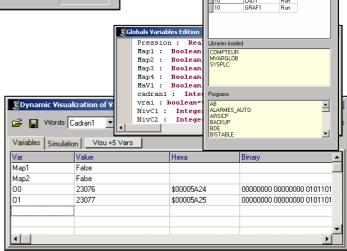

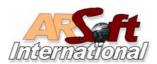

ARSoft International 1 Impasse René Lebrun – ZA de Monthéard 72 000 LE MANS Tel : +(33) 02 43 72 45 45 Fax : +(33) 02 43 72 73 40 Web : http://www.arsoft-int.com

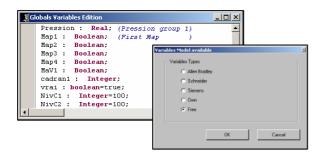

A simple grid of parameter setting, allows to carry out the link between the global variables and the remote I/O. This software allows to test the communication and to visualize the state of the inputs/outputs.

| Eles Edition Wigdows                                                                                                    | 👗 🗞 🖻 🖉                                                                                                    |                                                                                                 | ् ् 🏢                                                                                                    | 10 🖬 🔸 🕅           |                                                                                                    | ¢ ک                |
|----------------------------------------------------------------------------------------------------|----------------------------------------------------------------------------------------------------|-------------------------------------------------------------------------------------------------|----------------------------------------------------------------------------------------------------|--------------------|----------------------------------------------------------------------------------------------------|--------------------|
| R □ m + m                                                                                                    | ⊨ rs i⊒ r4 ⊨ rs                                                                                                    | - F6 🔯 F7                                                                                       | rs   rs   🖸                                                                                                    | 🏷 Steps Renumerati | on Uses WPU                                                                                            |                    |
| Constants     Constants     Constants | ("The True     ("The True     ( | 3 [Casurd-Cash<br>Inue<br>[If Base 4 '']<br>- Casurd-A5<br>5 [If Base 5 '']<br>- Casurd-A5<br>5 | 6         (MicC1-100)           8         (MicC1-100)           9         1           Not(C10K)         0           10         C10K eTrue;           11         Map1-of abox;           18         Map1-of abox;           18         Map1-of abox;           7         1 | True               | Not(COOK) C204,           10         C56k+True;           11         True           15         N=C5x-0 | N<br>11<br>15<br>N |
|                                                                                                    |                                                                                                    |                                                                                                 |                                                                                                    |                    |                                                                                                    |                    |

Visual PLC allows you to perform your programing using the ► Ladder package (Contact Plan). The graphical editor allows all sorts of complex equations, such that there is an almost limitless number of times the user can open and close disciplines in segments. The use of functional modules opens a wide range of processing possibilities. The mouse can be used to carry out on variables an affect operations and visual dynamics.

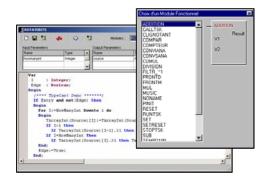

◄ By clicking on the Global Variables icon, you can define your automation variables. Various masks of declaration of variables are proposed. All manner of variables are on offer, from just simple bits to arrays right through to character strings. The compilation of global variables enables the creation of a compiled block, independent of and operatable by the real time engine or other applications of scada.

| 112 |              | fibus Configurator           | Synch  | vo Come   | Call: 10                   | ma      |       | VIPA GrabH      |                         |
|-----|--------------|------------------------------|--------|-----------|----------------------------|---------|-------|-----------------|-------------------------|
|     |              |                              |        | 1         |                            | -       |       |                 |                         |
| W   | kords : Ana1 | integers : Cadran            | 2      | Book      | Hans Auto                  | -       |       |                 |                         |
|     | Direct       | tories GSD Files             | List   |           | Module List                |         |       |                 |                         |
|     | c 💌 🔄 🤇      | <ul> <li>DP2N059</li> </ul>  | 0 and  |           | D 253-10P00                |         |       |                 |                         |
|     |              |                              |        |           | 221-18F00 D                | 0x0C24V |       |                 |                         |
|     |              | vipa                         |        |           | 221-18F10 D                |         |       |                 |                         |
|     |              |                              |        |           | 221-18F50 D                |         | PN    |                 |                         |
|     |              | g english                    |        |           | 221-18H00 D<br>221-18H50 D |         |       |                 | -                       |
|     |              | - a Akatin                   |        | _         | 1 111101100 0              |         |       |                 |                         |
| T   | Equipment    | Description                  | Туре   | No: Bytes | Word Visual PLC            | Command | W/Dog | Comments        | Parameters              |
|     | 2            | 253-1DP00                    | 0      |           |                            |         | 1     |                 | \$00,\$00,\$00          |
|     | 2            | 221-18F00 DI8xDC24V          | Input  | 1         | 10                         |         |       | Digital inputs  |                         |
|     | 2            | 221-18F00 DIBxDC24V          | Input  | 1         | 11                         |         |       |                 |                         |
|     | 2            | 222/18F00 DOB/DC24/          | Output | 1         | 00                         |         |       | Digital outputs |                         |
|     | 2            | 22218F00 D08xDC24V           | Output | 1         | 01                         |         |       |                 |                         |
|     |              | 004 405 E0 114 4000 11       | Input  | 8         | Ana1                       |         |       | Analog inputs   | \$0c.\$01.\$00.\$00.\$2 |
|     | 2            | 231-18D52 Al4x168it Universa |        |           |                            |         |       |                 |                         |
|     | 2            | 231-10052 Addx160X Universa  |        |           |                            |         |       |                 |                         |

The Grafcet editor allows the programming of the Stages and the Transitions in advanced language or in Ladders. Each Grafcet comprises a bit grid which the user can access from other programs for the testing or affecting of the stages involved. Each also has an integer board at its disposal that gives the time of activation for each stage.

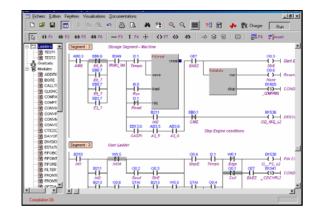

 Visual PLC has a complete library of functional modules which you can enrich. In the editor of functional modules, you will define the parameters of entry and exit and the source code of your module.

| SDynamic    | Visualization of Variable | 5          | _                                           | . 🗆 ×   |
|-------------|---------------------------|------------|---------------------------------------------|---------|
| 🗃 🔛 👐       | ords Cadran1 💌            | Bits Auto  | <ul> <li>Reals</li> <li>Pression</li> </ul> | Strings |
| Variables S | imulation Visu +5 Vars    | J          |                                             |         |
| Var         | Value                     | Hexa       | Binary                                      | <b></b> |
| Map1        | False                     |            |                                             |         |
| Map2        | False                     |            |                                             |         |
| 00          | 23076                     | \$00005A24 | 0000000 0000000 010                         | 1101    |
| 01          | 23077                     | \$00005A25 | 0000000 0000000 010                         | 1101    |
|             |                           |            |                                             |         |
|             |                           |            |                                             | _       |
|             |                           |            |                                             | -       |
| •           |                           |            |                                             |         |

Visual PLC has the tools necessary to the development of your applications. (Visudyn of variables, cross references, mnemonics, printing project)

| Variables | Mnemonics | Used in Programs |  |
|-----------|-----------|------------------|--|
| BPMARCHE  |           | GRAF1            |  |
| BT_100    |           | GRAF1            |  |
| C10K      |           | (GRAF1)          |  |
| C10K      |           | GRAF1            |  |
| C2OK      |           | (GRAF1)          |  |
| C2OK      |           | GRAF1            |  |
| C3OK      |           | (GRAF1)          |  |
| C3OK      |           | GRAF1            |  |
| C4OK      |           | (GRAF1)          |  |
| C4OK      |           | GRAF1            |  |

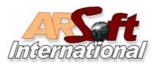